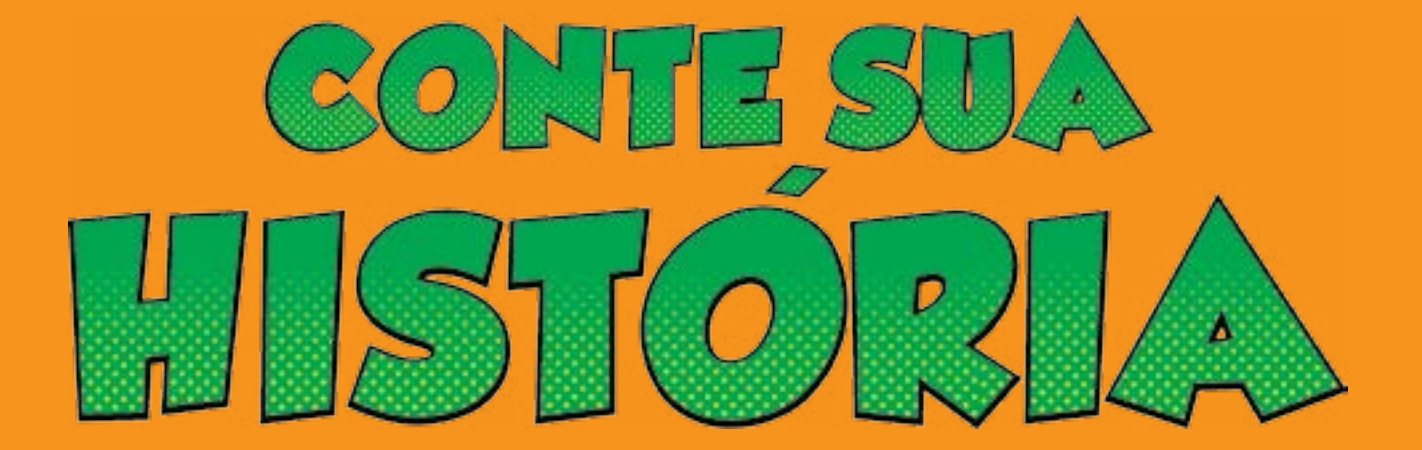

## manual do professor

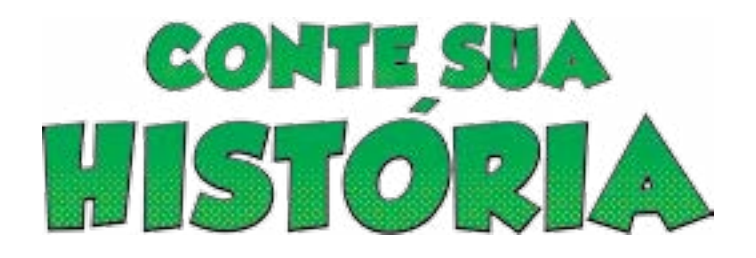

Desenvolvimento Rafael Viero Iop

> Ilustrações Fabio Brust

**CONTEÚDO** Inari Jardani Fraton Luiza Betat Corrêa

Projeto Gráfico Jaimeson Machado Garcia

Orientação Profª. Drª. Rosane Rosa

Co-orientação Mestrando Maurício Lavarda

Mestrando Alex Cabistani

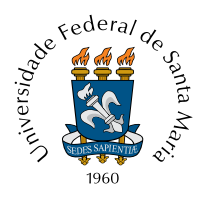

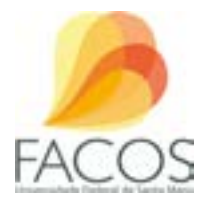

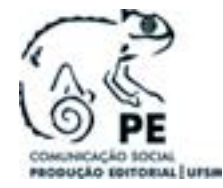

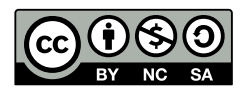

#### Caro(a) Professor(a),

o programa **CONTE SUA HISTÓRIA** é um Recurso Educacional Aberto (REA) criado no primeiro semestre de 2014, durante a disciplina de Projeto Experimental em Educação, do curso de Comunicação Social – Produção Editorial, da Universidade Federal de Santa Maria, localizada no Rio Grande do Sul.

**CONTE SUA HISTÓRIA** consiste em um *software* que possibilita aos alunos criem suas próprias histórias em quadrinhos a partir da temática do o *bullying*, termo utilizado para caracterizar todo o tipo de discriminação realizada de forma repetitiva e intencional.

O objetivo do *software* **CONTE SUA HISTÓRIA** é o de conscientizar os alunos aceitarem as diferenças a partir do respeito mútuo ao próximo, pois muitas vezes o *bullying* é um problema silencioso e pode gerar traumas.

Este **MANUAL DO PROFESSOR** foi elaborado para que você possa trabalhar com o *software* dentro de sala de aula, complementando o conteúdo do ano letivo e auxiliando no desenvolvimento social dos alunos.

Esperamos que seja útil e que gere resultados positivos na sua escola!

Um abraço, A Equipe

## SUMÁRIO

## 1. o que é um recurso educacional aberto?

Segundo denominação da Unesco,

"Recursos Educacionais Abertos são materiais de ensino, aprendizado e pesquisa em qualquer suporte ou mídia, que estão sob domínio público, ou estão licenciados de maneira aberta, permitindo que sejam utilizados ou adaptados por terceiros. O uso de formatos técnicos abertos facilita o acesso e o reuso potencial dos recursos publicados digitalmente. Recursos Educacionais Abertos podem incluir cursos completos, partes de cursos, módulos, livros didáticos, artigos de pesquisa, vídeos, testes, software, e qualquer outra ferramenta, material ou técnica que possa apoiar o acesso ao conhecimento." (2011)

Disponível em: http://www.rea.net.br/site/conceito/. Acesso em 19 de julho de 2014.

#### 1.1 LICENÇA CREATIVE COMMONS

A licença definida para o *software* CONTE SUA HISTÓRIA é a de Atribuição – Não Comercial – Compartilha Igual, identificada pelo selo @080.

Ou seja,

Você tem de fazer a atribuição do trabalho da forma especificada pelo autor ou licenciante.

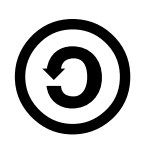

O licenciante autoriza que outros copiem, distribuam, distribuam e transmitem o trabalho. Em contrapartida, os licenciados não poderão utilizar este trabalho para fins comerciais — a não ser que obtenham autorização do licenciante.

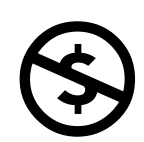

O licenciante autoriza que outros distribuam trabalhos derivados somente ao abrigo da mesma licença ou de uma licença compatível com aquela que regula o trabalho do licenciante.

## 1.2 Materiais básicos para aplicação do rea

Para a aplicação do **CONTE SUA HISTÓRIA** na sua escola, você precisará:

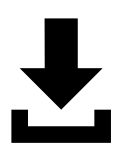

#### Fazer download ou obter o do CD com o software

Disponibilizado gratuitamente através do site www.xxxxxxxx.com.br ou junto à secretaria do curso de Comunicação Social – Produção Editorial da Universidade Federal de Santa Maria.

#### Laboratório de Informática da Instituição de Ensino

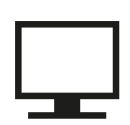

Para que o aluno não se sinta coagido no processo de criação de sua história em quadrinhos, recomenda-se que cada um utilize apenas um computador. É importante fazer com que os alunos mantenham o foco da temática *bullying* no desenvolvimento das histórias.

#### Navegadores Google Chrome, Mozilla Firefox ou Internet Explorer

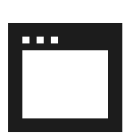

Para que o programa **CONTE SUA HISTÓRIA** funcione corretamente, é necessário estar instalado o navegador Google Chrome, Mozilla Firefox ou Internet Explorer nos computadores. Caso não estejam no computador, os instaladores (.exe) encontram-se no próprio CD do *software,* ou você pode realizar o download através dos links:

Google Chrome: www.google.com/intl/pt-BR/chrome/browser/ Mozilla Firefox: www.mozilla.org/pt-BR/firefox/new/ Internet Explorer: windows.microsoft.com/pt-br/internet-explorer/download-ie;

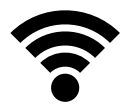

#### MATERIAIS OPCIONAIS: IMPRESSORA A LASER E INTERNET

Veja no item "Sugestões" as possibilidades de divulgação das histórias em quadrinhos!

## 2. LEIA UMA HISTÓRIA

Esta seção do programa CONTE SUA HISTÓRIA foi criada especialmente para introduzir o tema do bullying aos alunos e servir de exemplo para que eles possam criar suas próprias histórias. Foram desenvolvidos seis casos fictícios baseadas em discriminações do cotidiano, separadas por:

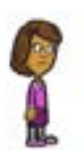

#### preconceito racial

Ocasionado pela discriminação contra negros, pardos, índios ou outras raças. É representado pelos personagens XXX e XXX.

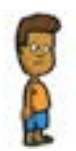

#### preconceito sexual

Ocasionado pela intolerância a orientação sexual do indivíduo. É representado pela personagem XX.

Obs: referira-se à sexualidade como "orientação", e não "opção". Utilize o termo "homossexualidade" com seus alunos, e não "homossexualismo", pois o sufixo "ismo" denota doença, e a homossexualidade deixou de ser retratada pelos conselhos médicos assim desde a década de XL.

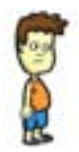

#### preconceito de classe social

Ocasionado pela diferença de poder aquisitivo entre alunos. É representado pelos personagens XXX e XXX.

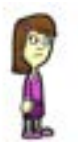

#### preconceito estético

Ocasionado pela diferença estética entre alunos, como cabelos, tipo de físicos, roupas, etc. É representado pelo personagem xxxx.

## 3. crie uma história

Esta seção possibilita que os alunos criem suas próprias histórias. Incentive-os a serem sucintos e objetivos trabalhando com um começo, um meio e um fim através dos elementos gráficos disponíveis no programa.

# 1 2 3 4 || 1 || 5 6 | 7

### 3.1 mapa do software

#### Legenda

- 1 qUADRINHO DA HISTÓRIA
- 2 CENÁRIOS
- 3 BALÕES DE FALA/PENSAMENTO
- 4 PERSONAGENS DE BOA ÍNDOLE
- 5 PERSONAGENS DE MÁ ÍNDOLE
- 6 botão MENU PRINCIPAL OU VOLTAR
- 7 BOTÃO DE PRÓXIMO

## 3.2 passo a passo de como criar uma história

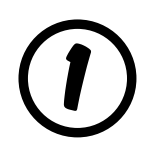

No menu principal, clique na opção "CRIAR UMA HISTÓRIA";

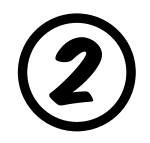

Escolha um cenário onde a história se passará. Você pode clicar ou arrastar o<br>cenário até a tela principal. Saiba mais sobre os cenários no **ITEM 3.3.2**.

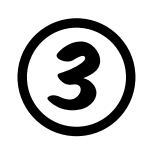

Escolha os personagens que estarão na história e os arraste até o local que você achar ideal. Saiba mais sobre os personagens no **ITEM 3.3.1**.

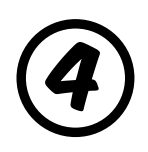

Selecione os balões de diálogos e arraste-os até o local ideal. Os balões encontram-se no canto inferior direito da tela. Saiba mais sobre os balões de  $\sum_{\text{fala no}}$  mitram-se no ca

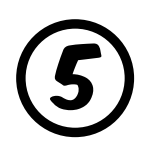

Clique nos balões de fala e escreva as falas dos personagens. Crie um<br>começo para a história, a partir de uma situação de *bullying*.

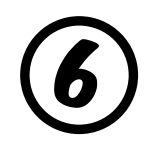

Após terminar o primeiro quadrinho, clique em "próximo" para fazer o segundo com o meio da história. Repita o processo anterior e desenvolva o meio da históra.

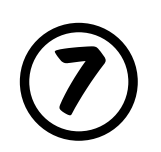

Clique novamente em "próximo" e faça o terceiro quadrinho com o desfecho<br>da história. Repita o processo anterior.

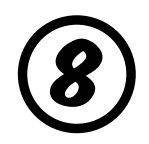

Por fim, clique no botão "download" para arquivar no computador a história<br>em quadrinho.

## 3.3 elementos gráficos

#### 3.3.1 personagens

Para possibilitar a identificação dos alunos com os personagens do programa **CONTE SUA HISTÓRIA**, foram criadas 32 ilustrações diferentes que variam o tom de pele, cabelo, tipo físico e roupa. Se possível, faça com que o aluno escolha o personagem que mais se pareça com ele nos personagens de boa índole, caso ele demonstre sofrer bullying dentro do ambiente escolar.

#### 3.3.1.1 personagens de boa índole/má índole

Pensando em facilitar o reconhecimento de casos de bullying dentro da escola, separamos os personagens de boa índole, considerados aqueles que são vítimas de discriminação do lado esquerdo da tela. Esses personagens possuem expressões faciais tristes, devido as situações de preconceitos que sofrem dentro do ambiente escolar. Já os personagens de má índole, são os que praticam a discriminação dentro da escola, estão no canto direito da tela. Eles possuem expressões mais fechadas e ferozes.

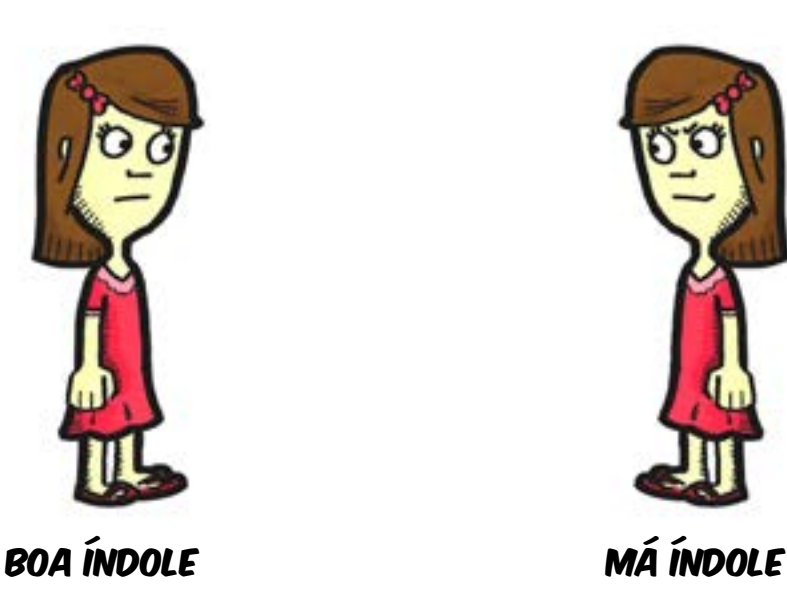

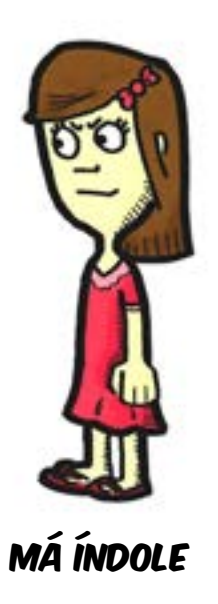

## 3.3.2 cenários

Todos os cenários foram pensados para representarem os ambientes externos e internos de uma escola. Foram desenvolvidos a partir de casos reais onde o bullying pode ocorrer.

#### 3.3.2.1 ambientes externos

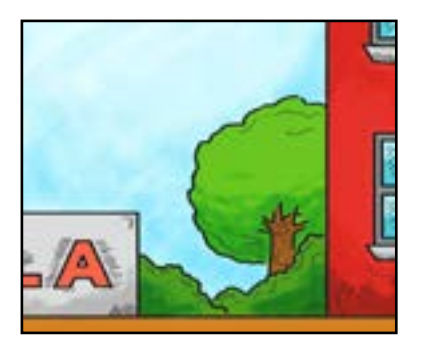

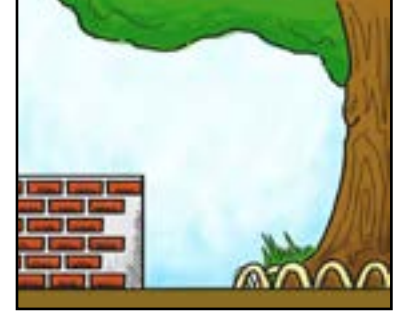

entrada da escola pátio da escola pracinha da escola

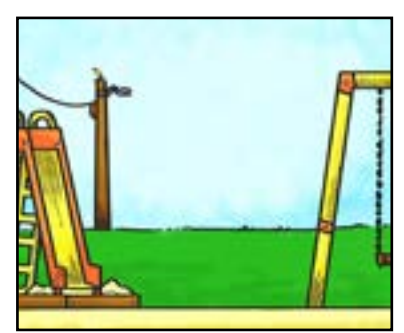

#### 3.3.2.2 ambientes internos

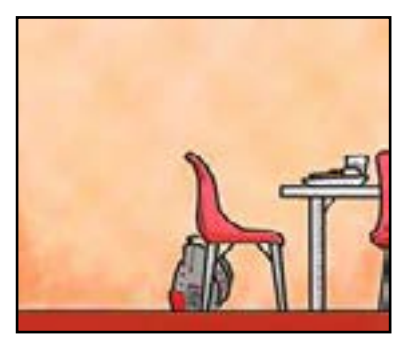

cantina da escola banheiro

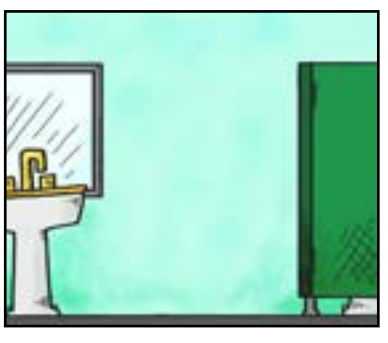

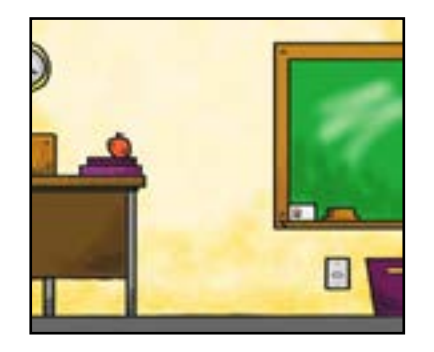

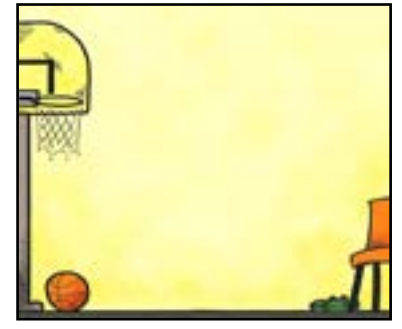

ginásio de esportes

#### 3.3.3 balões

Nas histórias em quadrinhos, símbolos gráficos em formato de nuvens foram convencionados a fim de retratarem falas, onomatopeias, gritos e pensamentos.

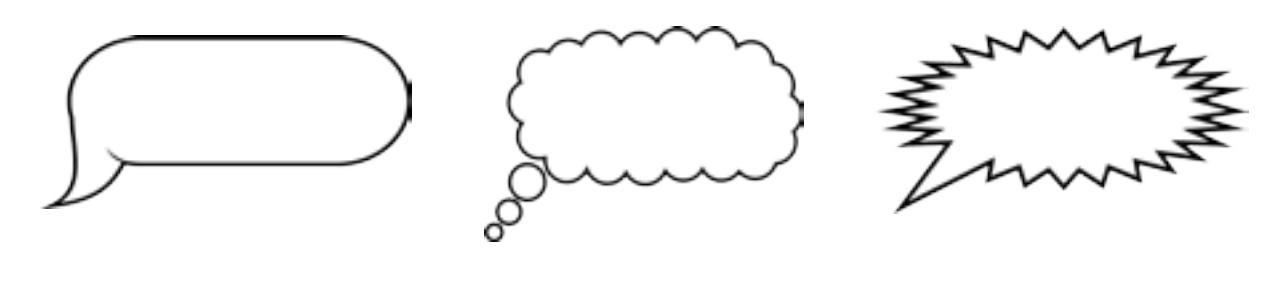

fala/diálogo pensamentos gritos/onomatopeias

## 4. salvando as histórias em quadrinhos

Após finalizar os três quadros com um começo, meio e fim, mostre ao aluno que ele deve apertar o botão "download" para baixar o arquivo de sua história. Esse arquivo ficará salvo em xxxxxxxxxxxxxx.

## 5. identificando casos de bullying

Caro professor, **CONTE SUA HISTÓRIA** é uma ferramenta para identificar os casos de bullying que ocorram na escola. Caso você perceba algum caso, procure consultar a coordenação pedagógica da instituição para que essas discriminações sejam sanadas.

Lembre-se :

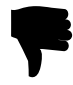

Não expor o aluno vítima de bullying a situações desagradáveis fazendo com que ele possa se sentir coagido;

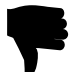

Não tornar o caso público para os outros alunos;

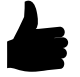

Oferecer apoio psicológico à vítima e fazer com que o agressor respeite as diferenças;

## 6. sugestões da equipe

Após a finalização das histórias em quadrinhos dos alunos, você pode:

#### ORGANIZAR UMA EXPOSIÇÃO COM AS HISTÓRIAS EM QUADRINHOS

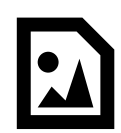

Para que nenhum aluno se sinta constrangido ou coagido, pergunte antecipadamente e de forma individual se querem que suas histórias sejam ou não identificadas. Após, organize uma exposição pelos corredores da escola ou em algum outro lugar que dê visibilidade aos trabalhos para que os alunos de outras turmas ou séries possam ter contato com esse material.

#### criar uma página em um site de rede social

Sites de redes sociais como o Facebook oferecem ferramentas grátis para que você possa compartilhar conteúdos diversos. Caso haja interesse, dê um nome às histórias em quadrinhos desenvolvidas dentro da sala de aula e crie uma página no Facebook para poder mostrar os trabalhos dos alunos. Não se esqueça de linkar a sua página com a oficial do Conte Sua História no Facebook, através do endereço: www.facebook.com/REAConteSuaHistoria.

#### publicar um livro

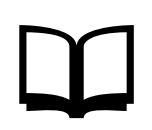

Organize as histórias em quadrinhos pelos tipos de preconceitos. Você pode fazer uma coletânea desse material e publicá-lo. Lembre-se: esse material impresso **não pode ser vendido, somente distribuído de forma gratuita**! E não se esqueça de perguntar aos alunos se eles querem ou não que suas histórias em quadrinhos sejam identificadas.

## **CONTATOS**

**EQUIPE Rafael Viero Iop** rafaelviero1@gmail.com

**Fabio Brust** brustfabio@gmail.com http://lattes.cnpq.br/0806195385264256

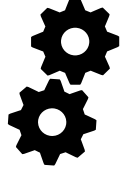

**Inari Jardani Fraton** inarijardani@gmail.com http://lattes.cnpq.br/2521320498551245

**Luiza Betat Corrêa**  betatluiza@gmail.com http://lattes.cnpq.br/8592620293361736

**Jaimeson Machado Garcia** jaimachadogarcia@gmail.com http://lattes.cnpq.br/1548190278864809

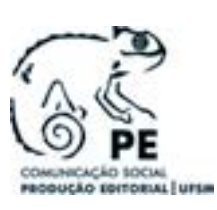

comunicação social - produção editorial Prédio 21 - Sala 5237 Tel: 3220-8811 E-mail: coordenacaope.ufsm@gmail.com

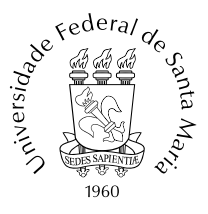

universidade federal de santa maria Avenida Roraima, 1000 - Camobi, Santa Maria - RS, 97105-900 (55) 3220-8000